1

## 著作権に関する記載を確認の上、「同意する」にチェックを入れ、ページ下部の「閲覧サイト」をクリックしてください。

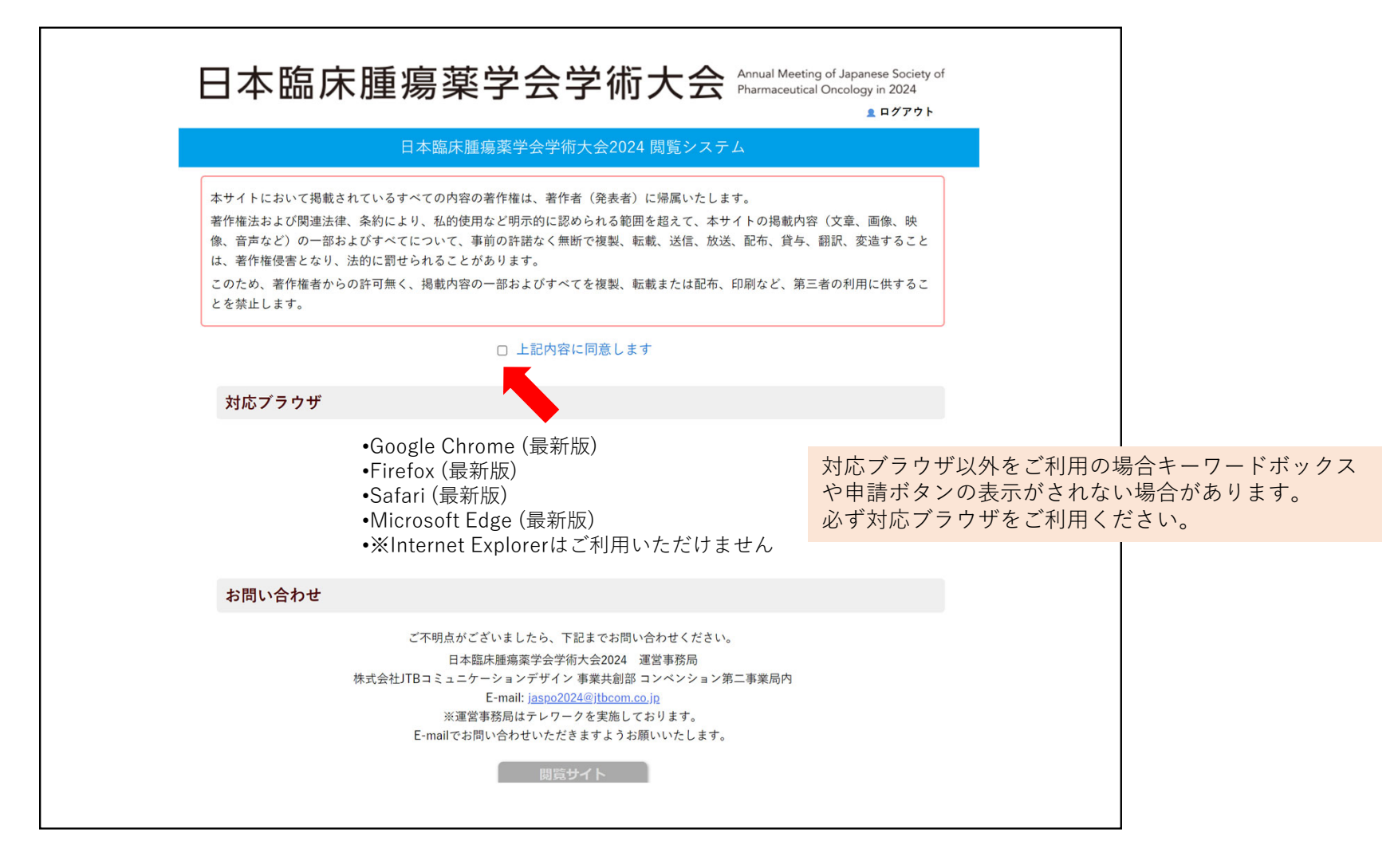

## 画面説明

#### 動画を視聴するには;日程表またはプログラムのボタンをクリックしてください。

【注意】 ・多重ログインはできません。 異なるPC/タブレット等で閲覧したい場合は、必ずログアウトしてからご利⽤ください。 ・ご利用後にログアウトせずに画面を閉じた場合、約30分間は再ログインできません。 しばらくしてからお試しください。

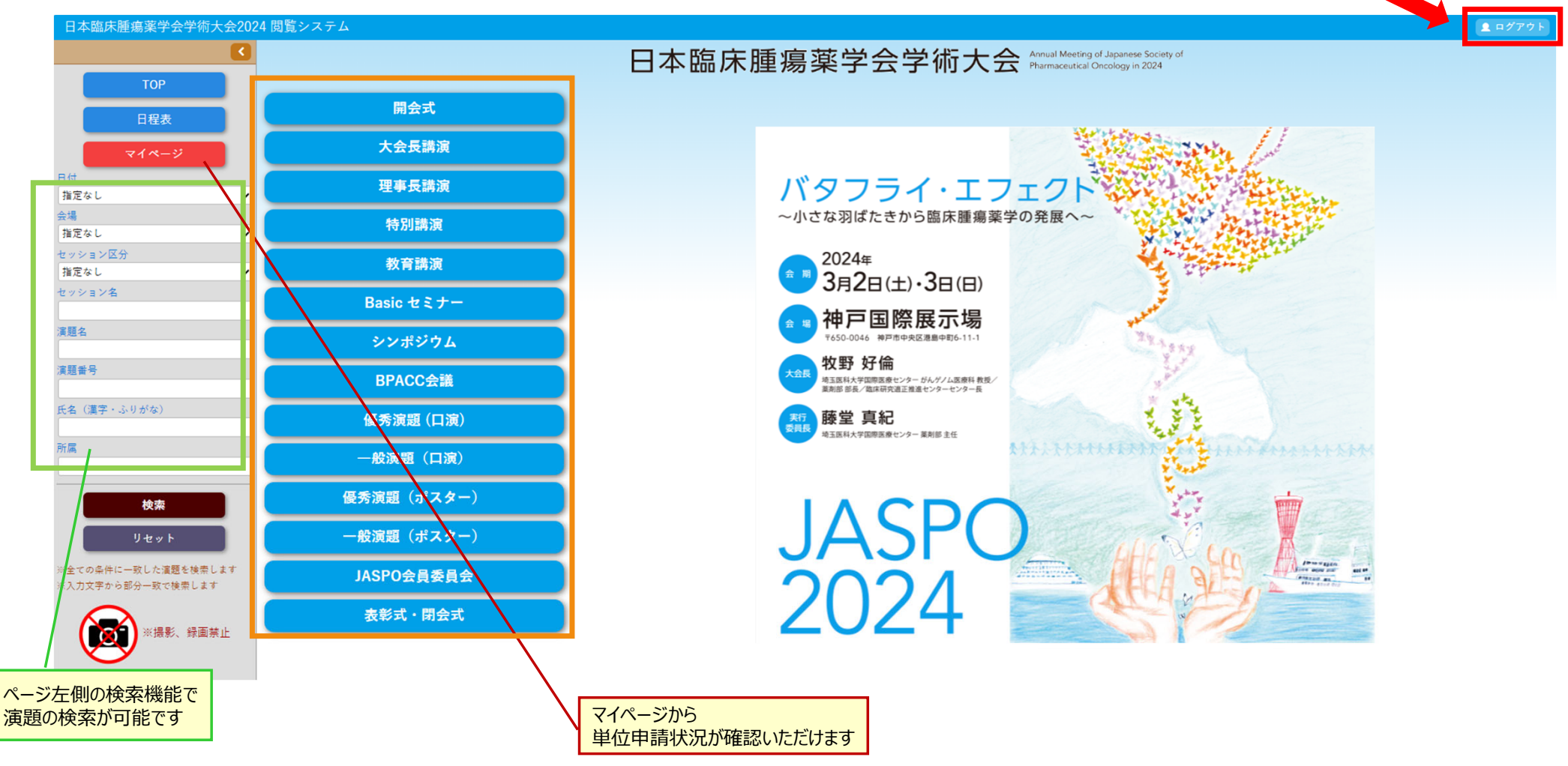

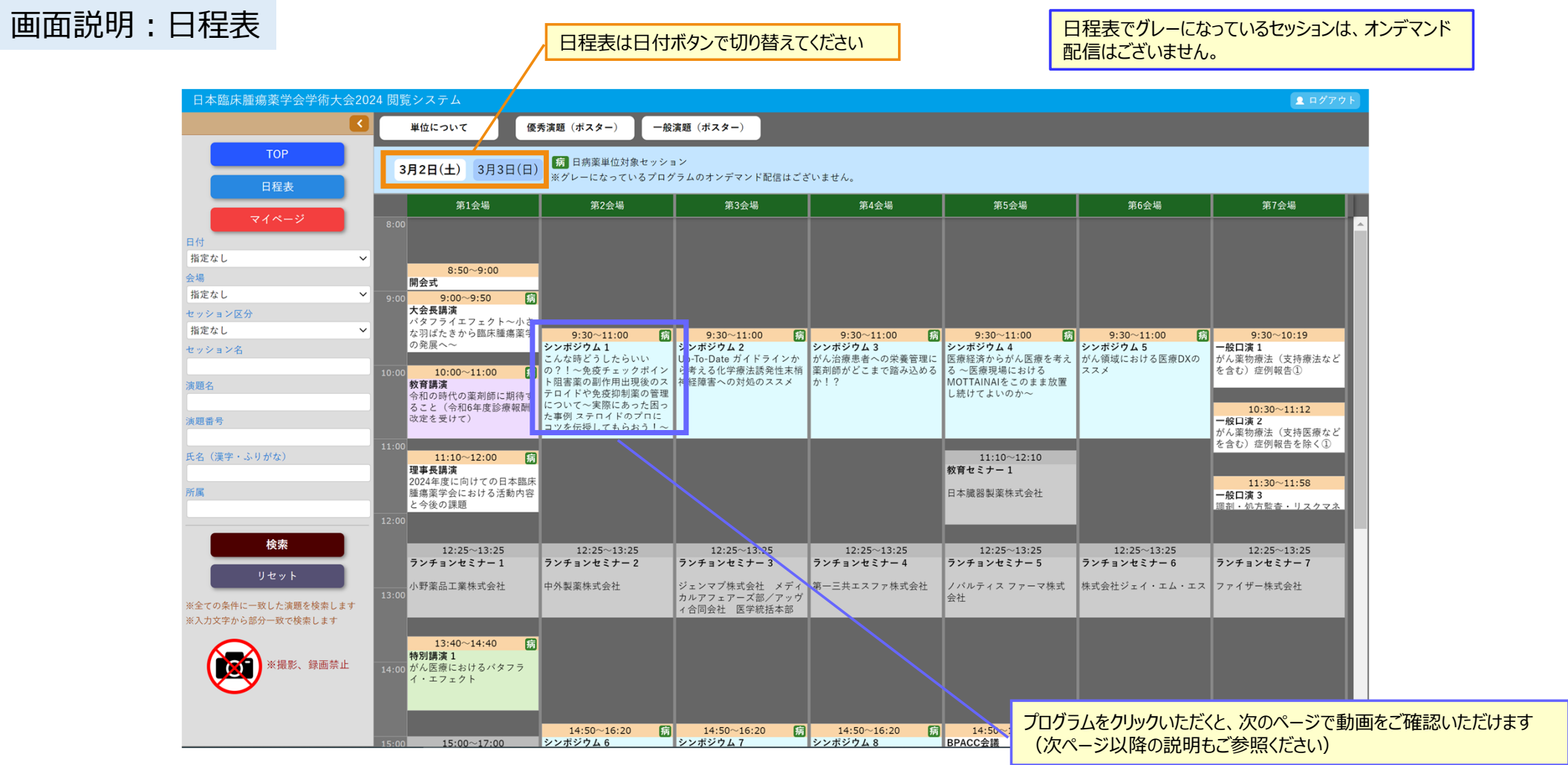

# 布<br>アンストの電気楽学会学術大会2024 3月13日更新

4

# 画面説明: 視聴画面

演題名、演者氏名が表示されている部分を選択してクリックすると、動画の視聴が可能です。 (カーソルが指の形になり、背景色が黄色になります。セッション情報の部分(水色)はクリックできません。)

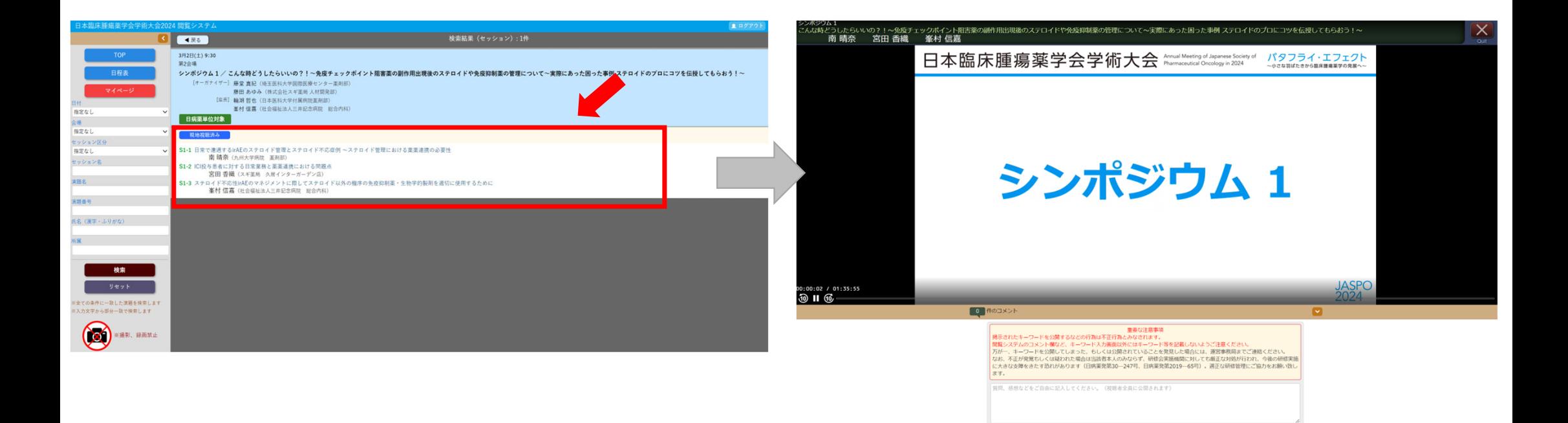

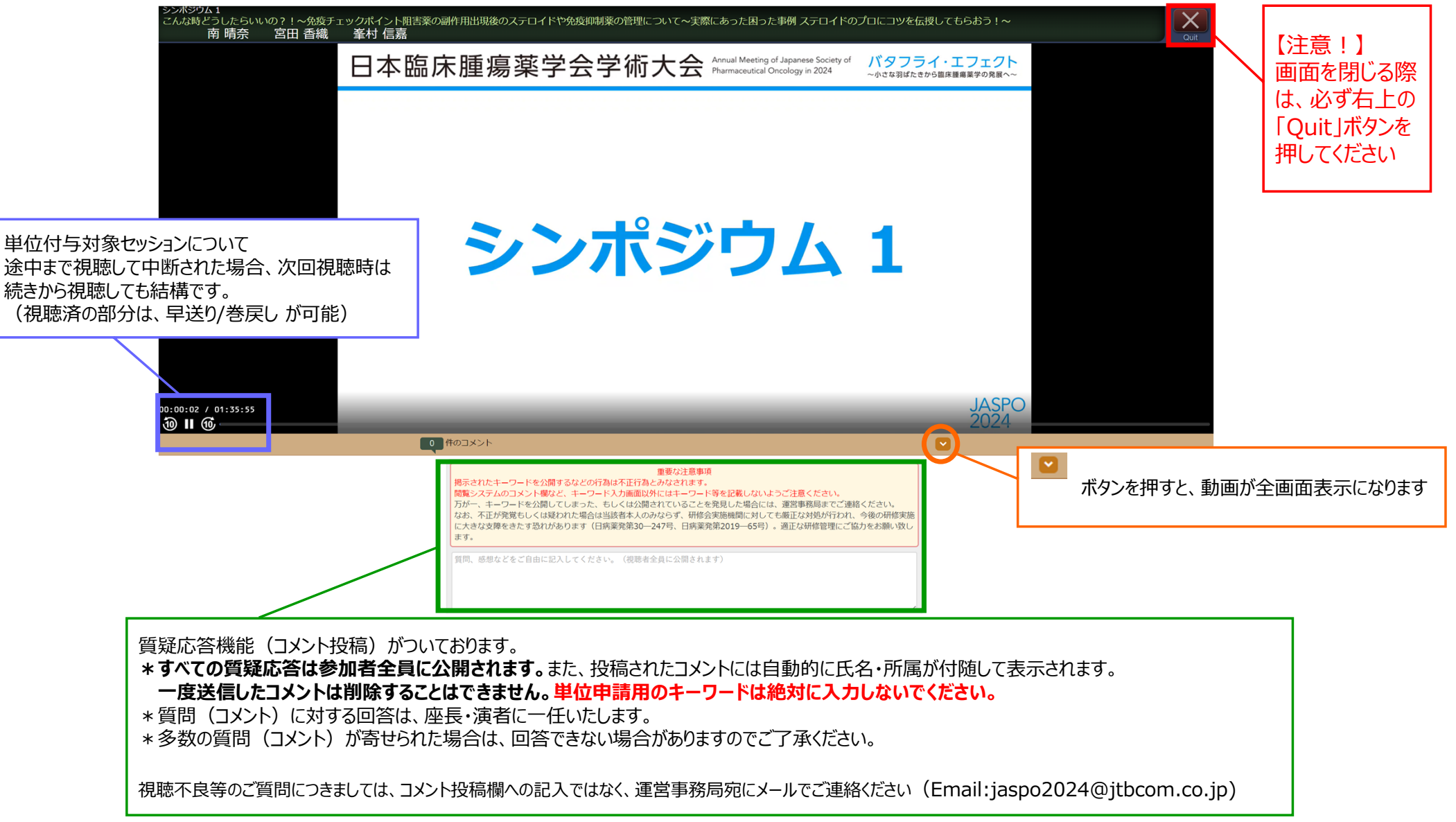

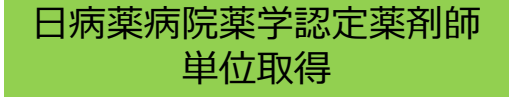

# 日病薬病院薬学認定薬剤師の単位取得を希望される方は、 視聴完了後にキーワード入力画面が表示されますので、

各セッションの視聴済み画面 または マイページ よりキーワード2つを入力し、「申請」ボタンを押してください。

※キーワードの回答期限 : 3月29日 (金) 23 : 59まで

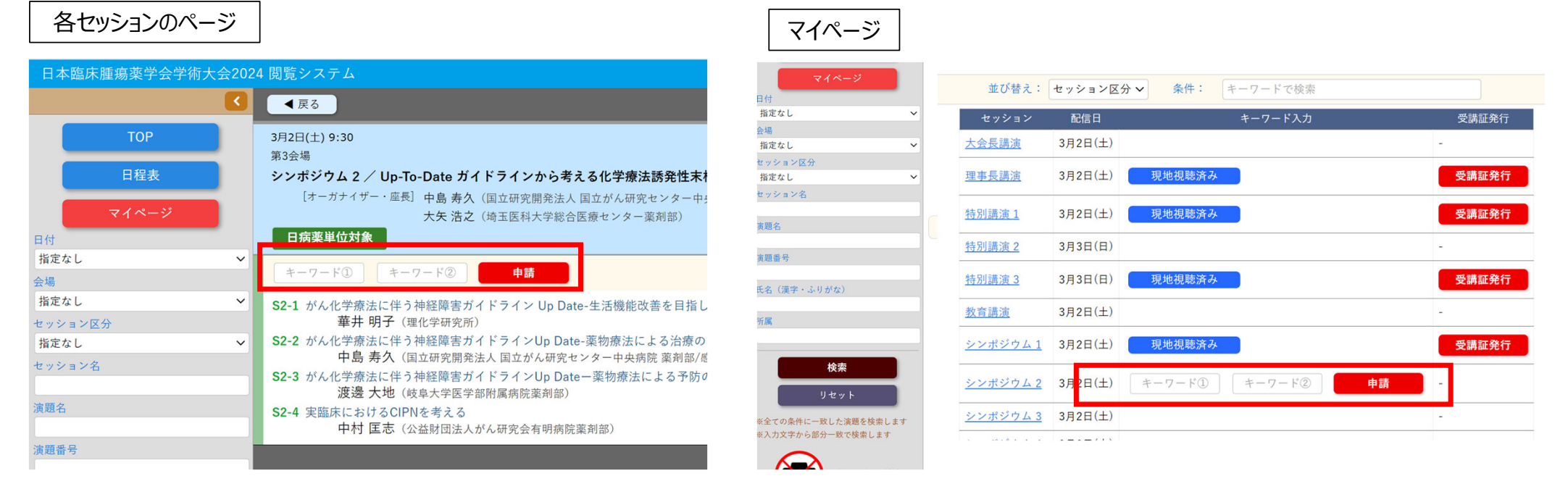

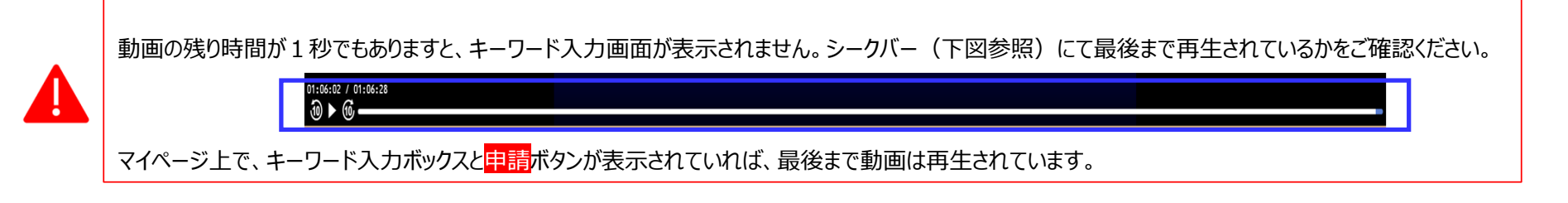

7

### ⽇病薬病院薬学認定薬剤師単位取得

### 申請が完了したセッションについては、各セッションの画面 または マイページに 「申請済み」と表示されますので、申請漏れがないかご確認ください。 ※現地開催分で申請された方も、各セッションの画面 または マイページに 申請状況がご確認いただけます。

#### 各セッションのページジ | フィイページ | マイページ

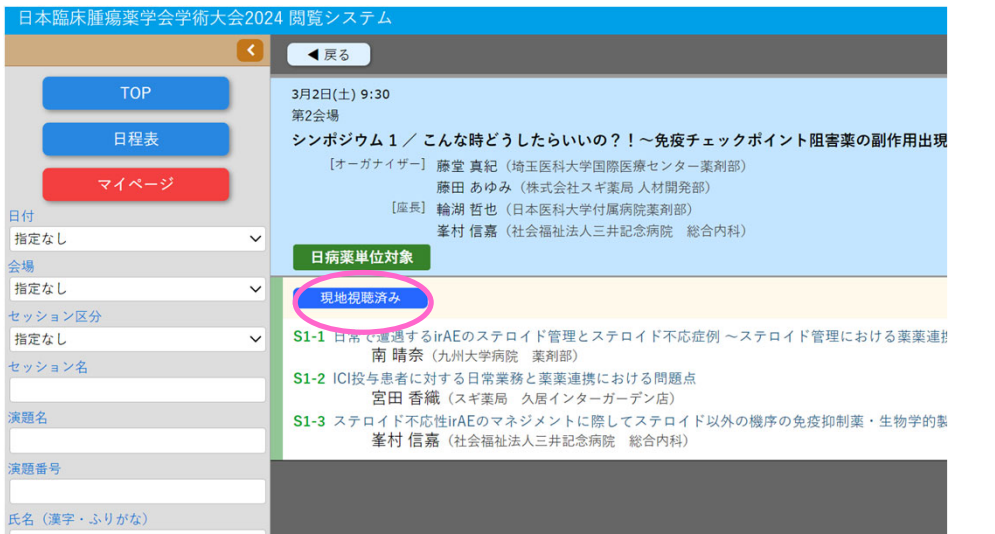

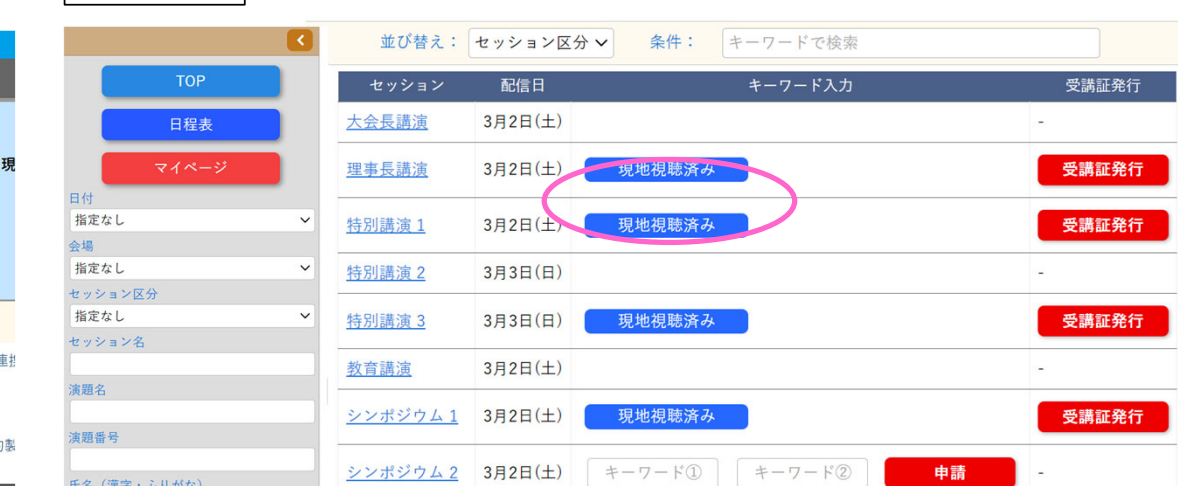

シンポジウム 3 3月2日(土)

|日本薬剤師研修センター認定薬剤師|の単位と、「日本病院薬剤師会 病院薬学認定薬剤師制度」 の研修単位シールは、同日の重複発行はできません。 「日本薬剤師研修センター認定薬剤師」受講単位を希望された場合、同日に行われたプログラムを、後日 オンデマンド視聴されても、「日本病院薬剤師楽会 病院薬学認定薬剤師制度」の研修単位は取得できませんのでご注意ください。 (キーワードを入力して「申請済み」表示となっても単位取得はできません)

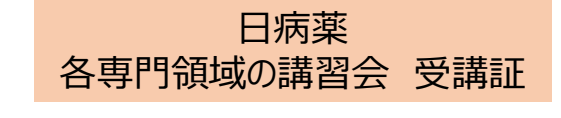

【現地参加で取得された⽅】

マイページからダウンロードできます。3月29日 (金) 23:59までにPDFファイルをダウンロード・保存してくだ さい。

#### 【オンデマンド配信で取得される⽅】

最初から最後まで視聴し、キーワード2つの回答後、マイページに「受講証発行ボタン」が表示されます。

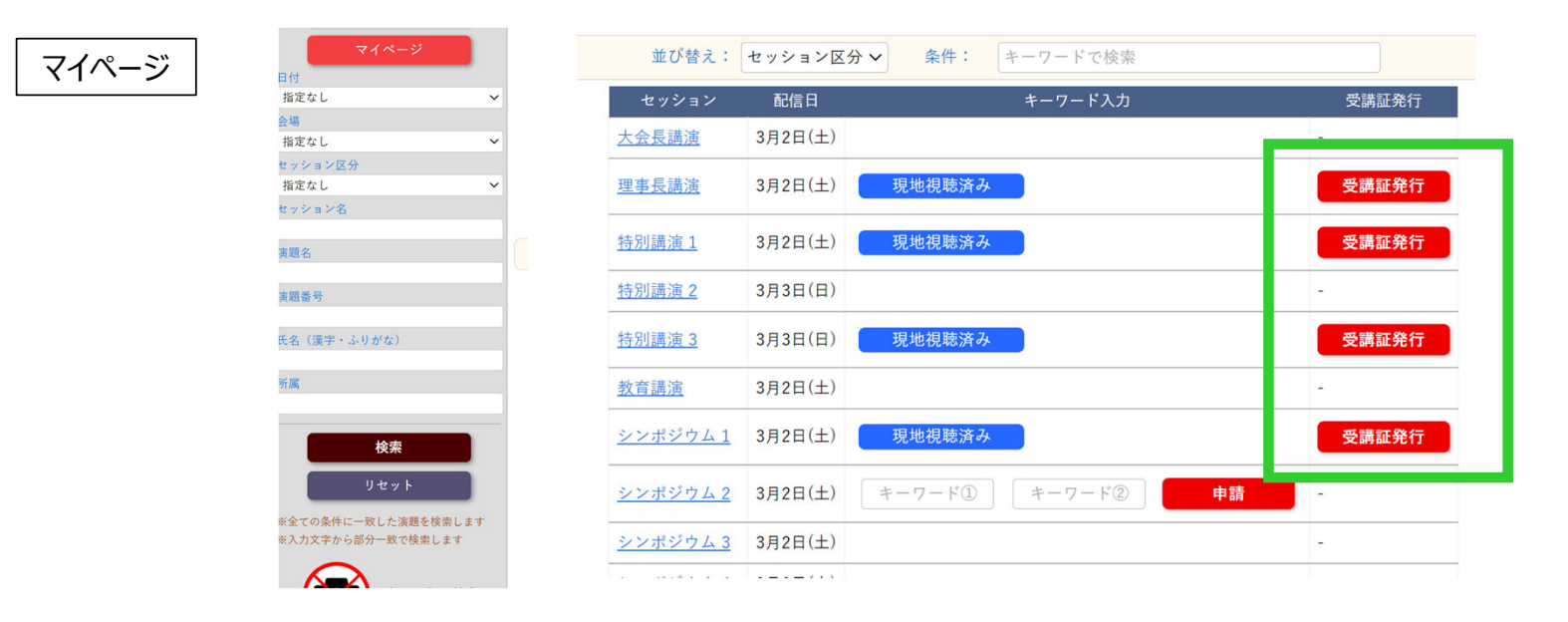

### **ダウンロード期間︓3⽉15⽇(⾦)〜 3⽉29⽇(⾦)23:59**

※ダウンロード期間以降の再発行対応はできかねますので、受講完了後は、ご自身でお早めにダウンロードして保管ください。 ※期限後のダウンロードは一切できません。

# 視聴方法に関するお問い合わせ

# ⽇本臨床腫瘍薬学会学術⼤会2024 運営事務局

# TEL: 06-4964-8869 E-mail:jaspo2024@jtbcom.co.jp

受付時間: 平日 10:00〜17:00 (休: 土・日・祝日) \*運営事務局はテレワークを実施しております。 原則E-mailでお問い合わせいただきますようご協力をお願いいたします。